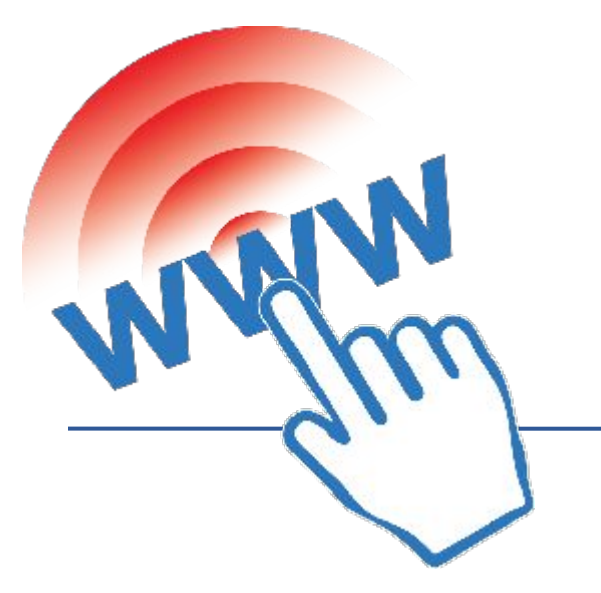

# **САЙТТЫ ҚҰРУ ЖОЛДАРЫ**

Авторы: Бердиходжаев Адилбек Сайлауович

*ҚАРАҒАНДЫ - 2018*

# Глосарий

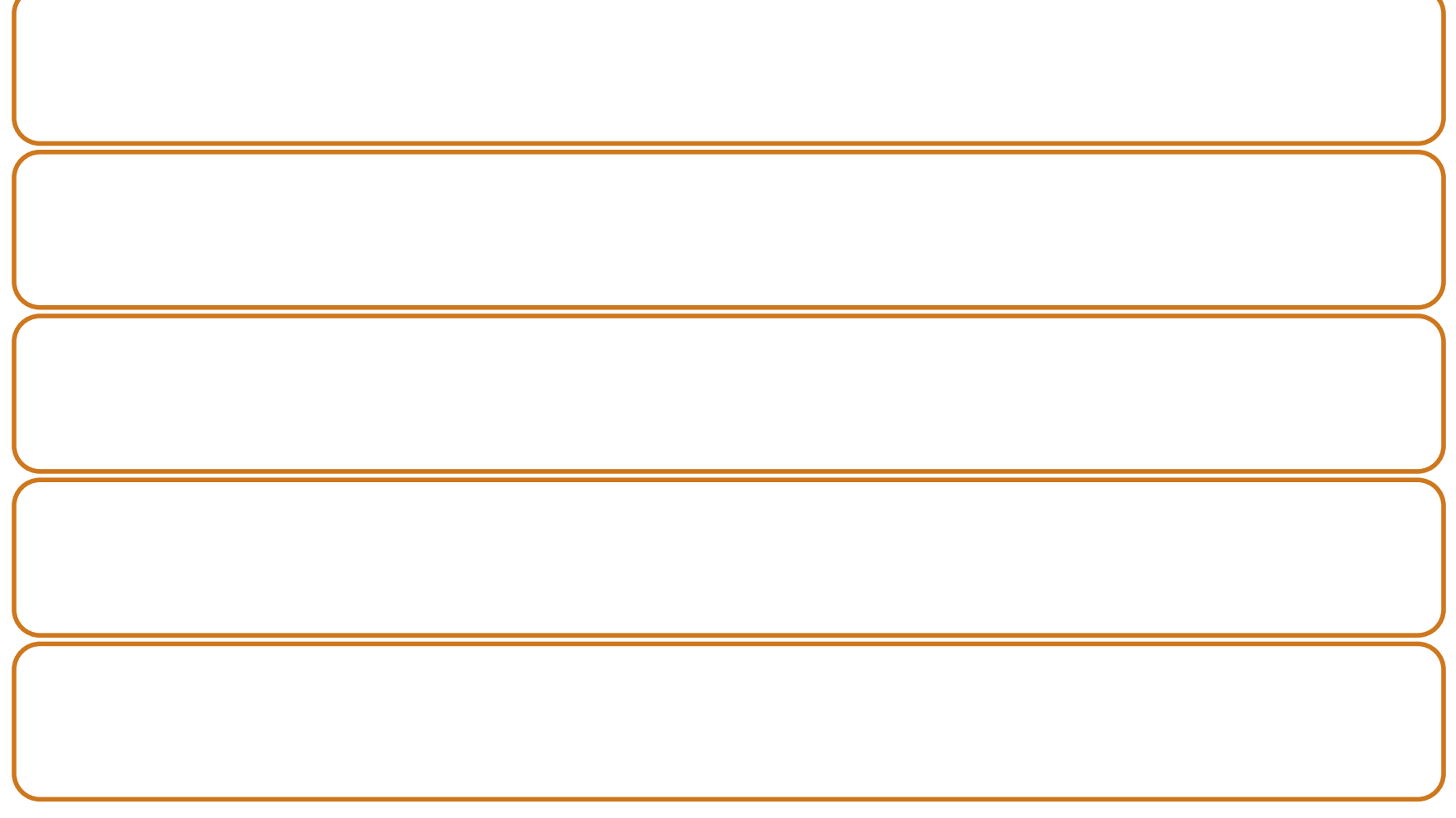

# Глосарий

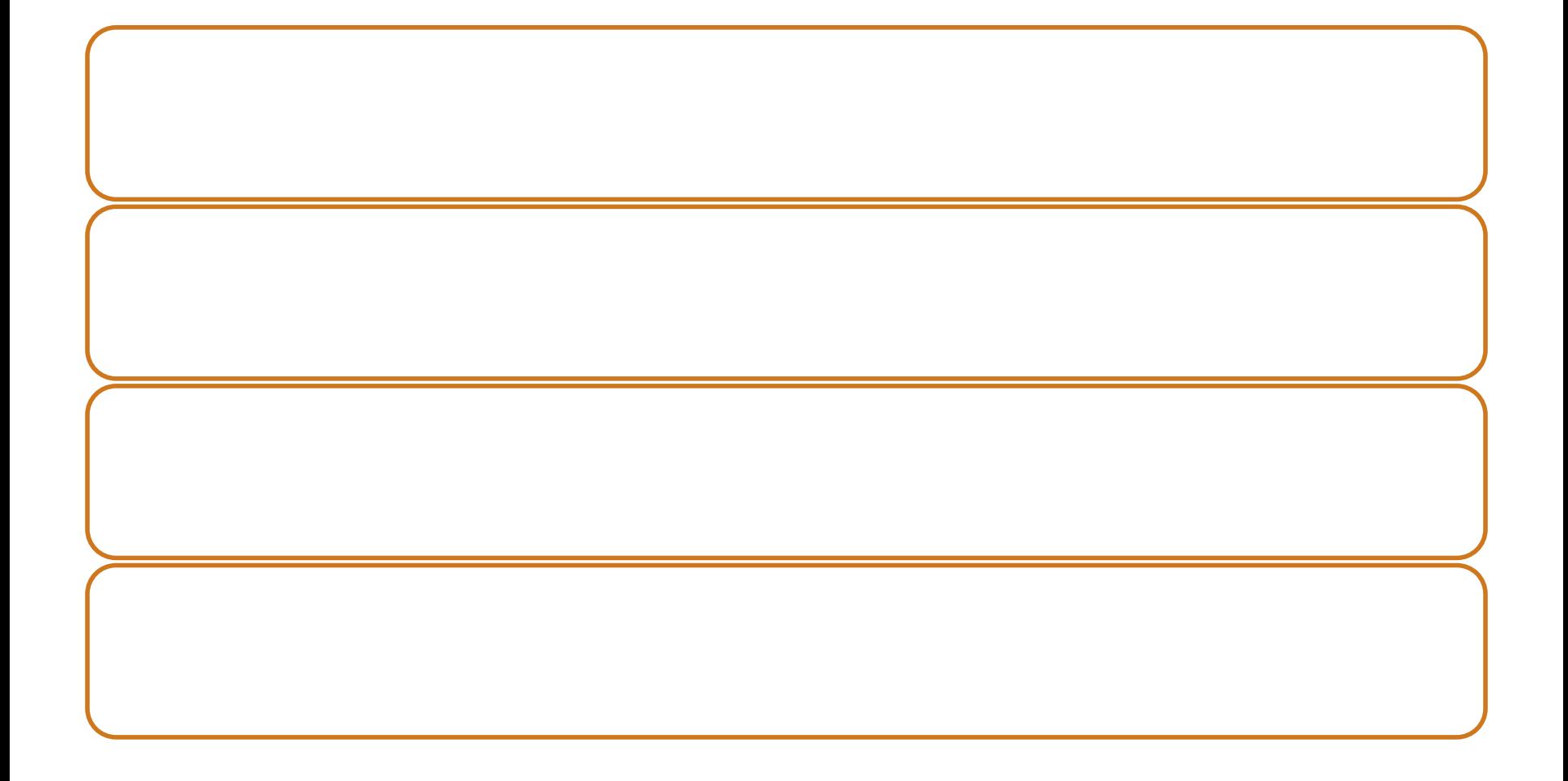

# Глосарий

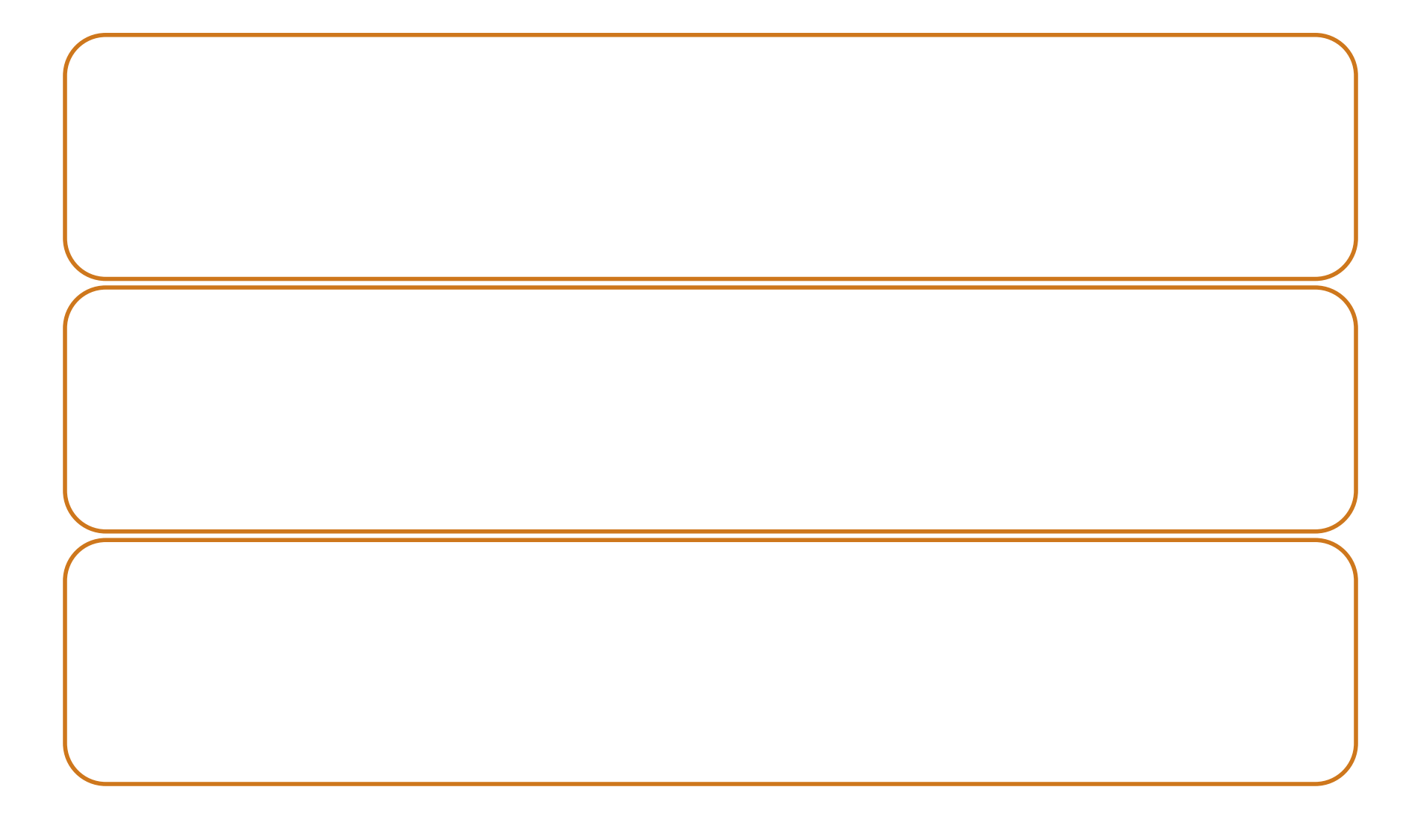

# Домен

- Домендер (.kz, .қаз, .ru, .com, .net жəне т.с.с.) сайттың елге, коммерциялық құрылымға, желіге т.б. жататындығын бейнелейді. Екінші деңгейдегі домендер сайттың атауын бейнелейді, мысалы: hoster.kz.
- Доменді тіркеу үшін бір жолғы төлем алынады, ал оны қолдауға (қайта тіркеу) жыл сайын төлем алынады. Домен толығымен иеленушінің меншігіне жатады, оны сатуға болады. Қазіргі кезде хостингке 1 немесе одан да көп жылға тапсырыс бересеңіздер доменді сыйлыққа 1 жылға тегін аласыздар.

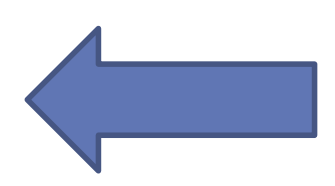

# Кіріспе

- Сайтты жасау күй таңдау немесе модаға еліктеу емес. Қазіргі заманның ұйымының өз сайты болуы- қазіргі заманның жоғары стандартына сай болу. Желіні пайдаланушы – ұйымның потенциалды клиенттері. Оларға сіздердің жұмыстарыңызбен танысуға мүмкіндік беру керек: сіздердің мекен-жайларыңыз бен байланыс деректерін білулері керек.
- Жеке сайт өнімдердің жəне қызмет көрсетудің ілгері қозғалуы, компанияның жарнамаларын ұйымдастырудың, жаңа серіктестің жəне персоналдың нарықтық бəсекелес кезіндегі қолайлы инструменті болып отыр.

# Сайтты жасау кезеңдері

Сайт жасақтау жұмысы бірнеше кезеңнен тұрады:

- Жоспарлау;
- Элементтерді жасақтау;
- Бағдарламау;
- Тестілеу;
- Жариялау;
- Жарнамалау;
- Бақылау.

Жоспарлау кезеңінде төменгі мəселелер шешілуі керек:

- 1. Сайттың орны.
- 2. Сайттың аудиториясы кімдер?
- 3. Қандай ақпарат жарияланады?
- 4. Қолданушылармен қарымқатынас қандай түрде ұйымдастырылады?

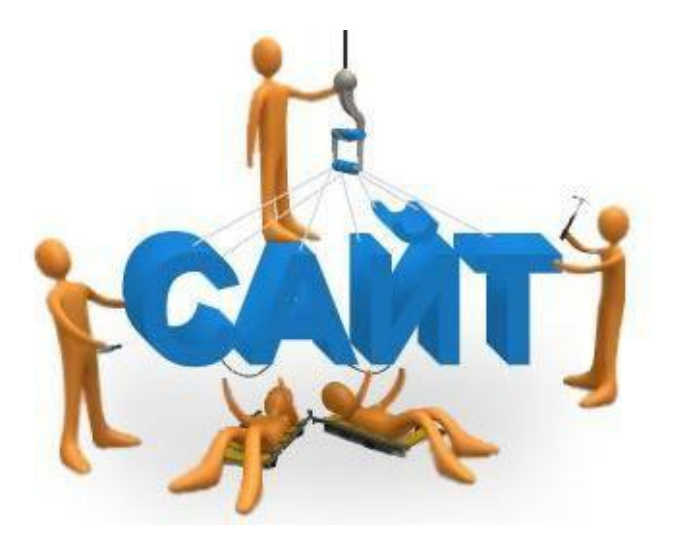

Элементтерді жасақтау кезеңінде сайттың программалық өнім түрінде жүзеге асырылуы қарастырылады:

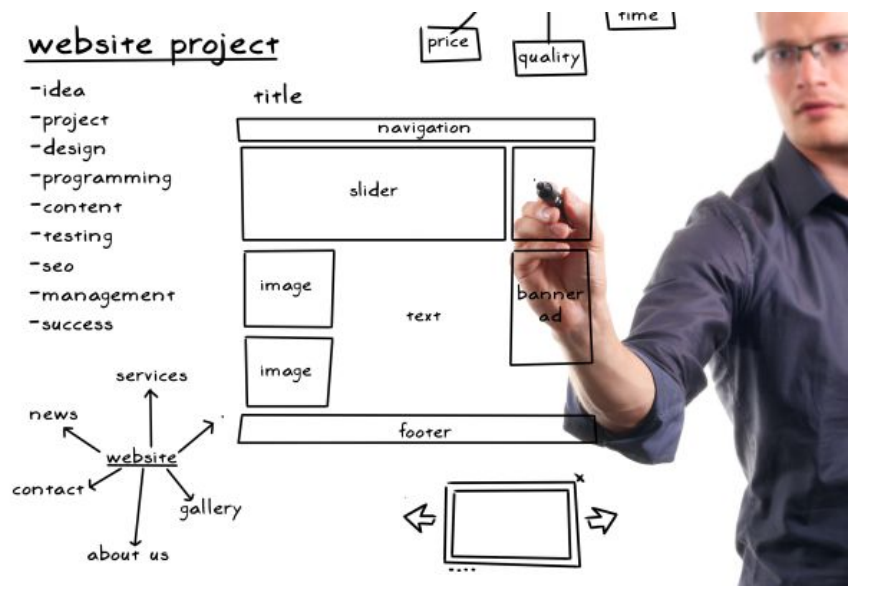

- 1. Навигациялық құрылымын жасау. 2. Беттің дизайнын жасау.
- 3. Бетті толтыру үшін мəтіндік жəне бейне ақпаратты əзірлеу.

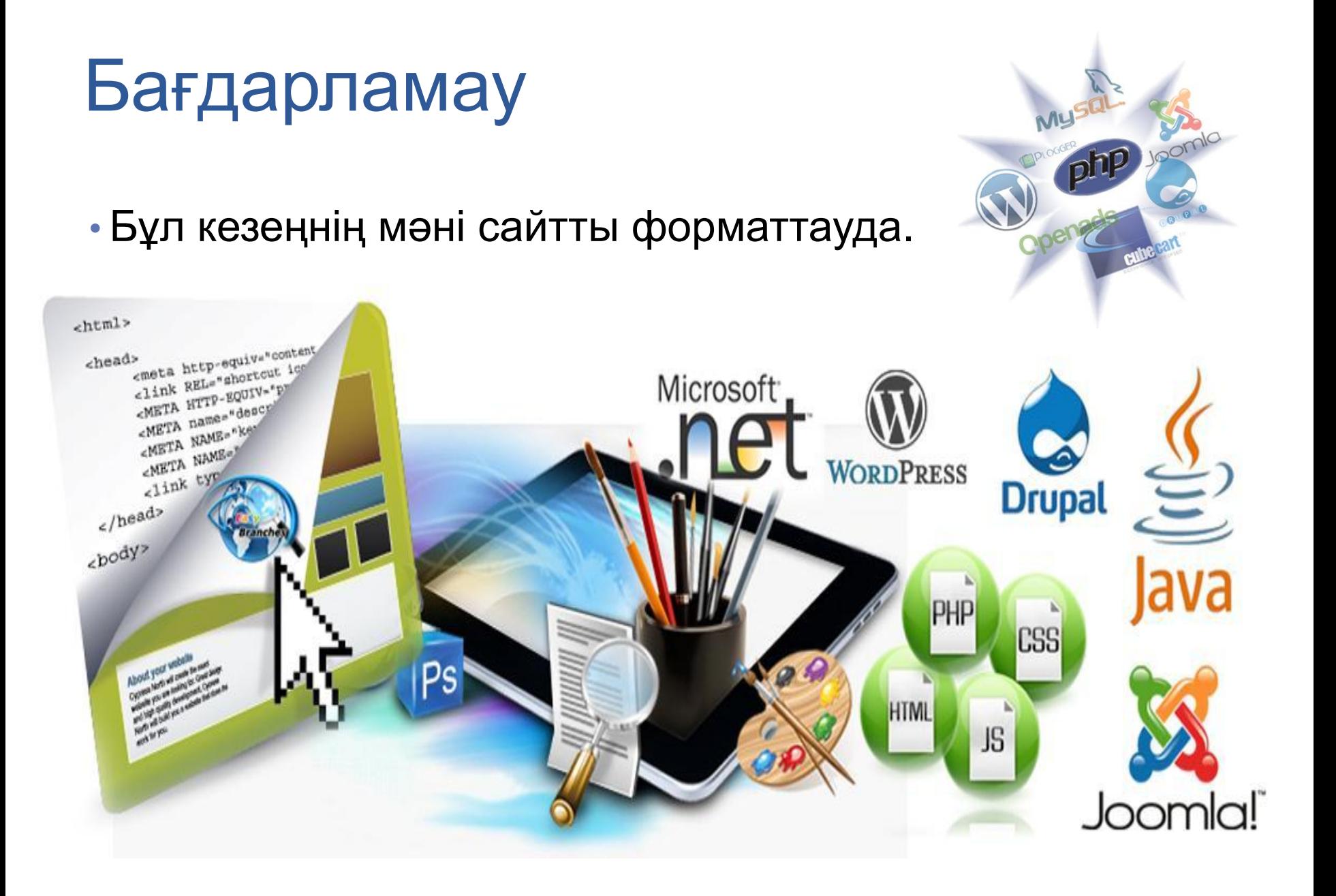

# Тестілеу

- Сайт жасаудың негізгі кезеңдерінің бірі тестілеу. Тестілеу кезеңде сайттың жұмыс істеу дұрыстылығы тексеріледі, оның ішінде:
- 1. Сілтеменің жұмысы;
- 2. Мəтіндегі қателер;
- 3. Навигацияның тиімділігі;
- 4. Пошта жəне басқа формалардың дұрыстығы;
- 5. Графикалық файлдардың ашылуы;
- 6. Əр түрлі браузерлерде сайттық жұмысы.

# Жариялау

• Тест аяқталғандан кейін Web-сайт серверде жарияланады жəне қайтадан тексеріленеді.

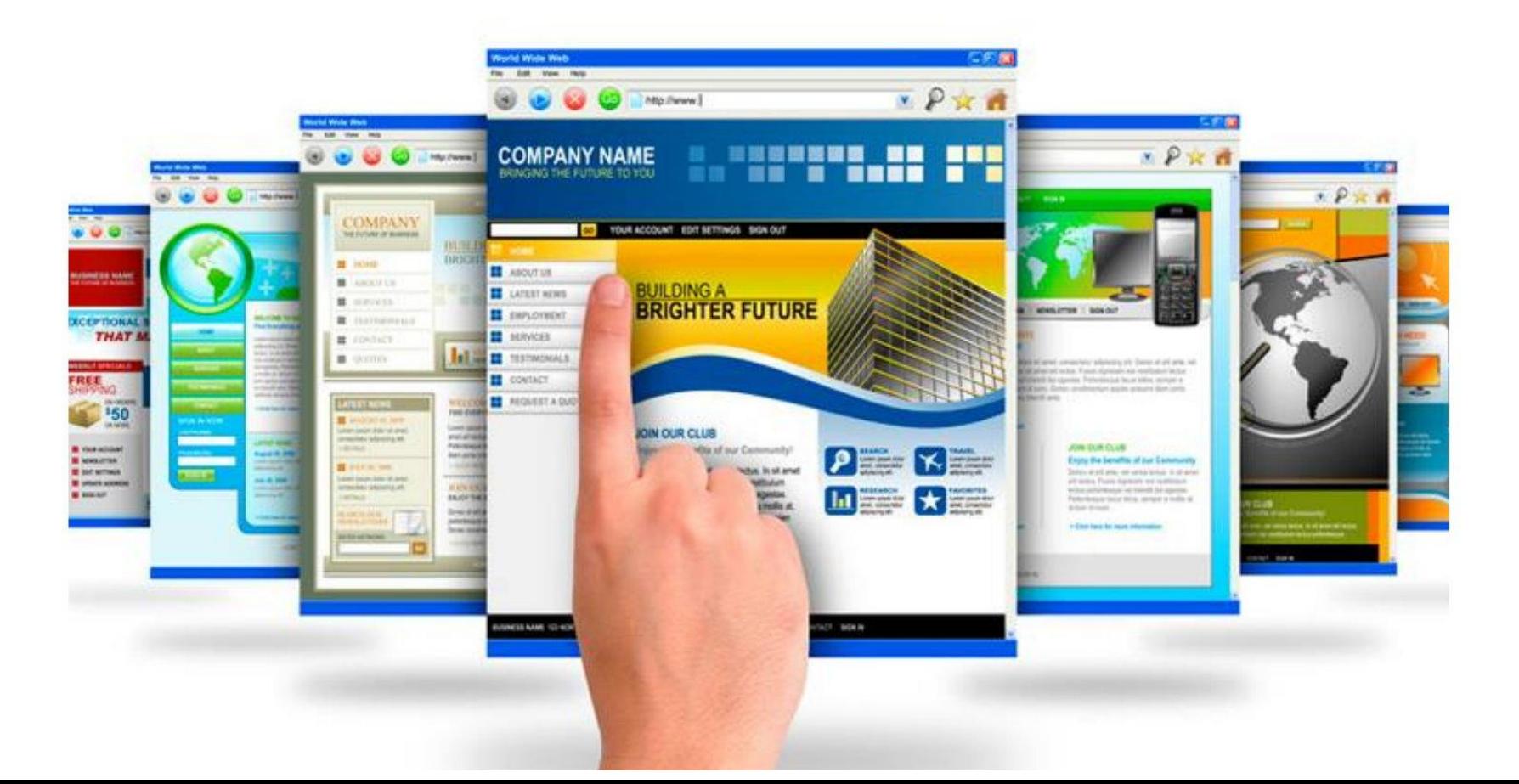

# Жарнамалау

- Web-қоғамдастығына жаңадан жарияланған сайт тұралы белгілі болу үшін сайттың адресін жəне ол жердегі материал туралы аннотацияны хабарлау керек. Осы мақсатқа жету үшін келесі мүмкіндіктерді пайдалануға болады:
- 1. Web-cайт адресін əр түрлі баспаларға жазу керек;
- 2. Web-сайтты əр түрлі серверлерде тіркеу;
- 3. Web-cайтқа сілтемелерді басқа Web-сайттарқа кіргізу;
- 4. Баннерлерді жарнама ретінде қолдану.

# Бақылау

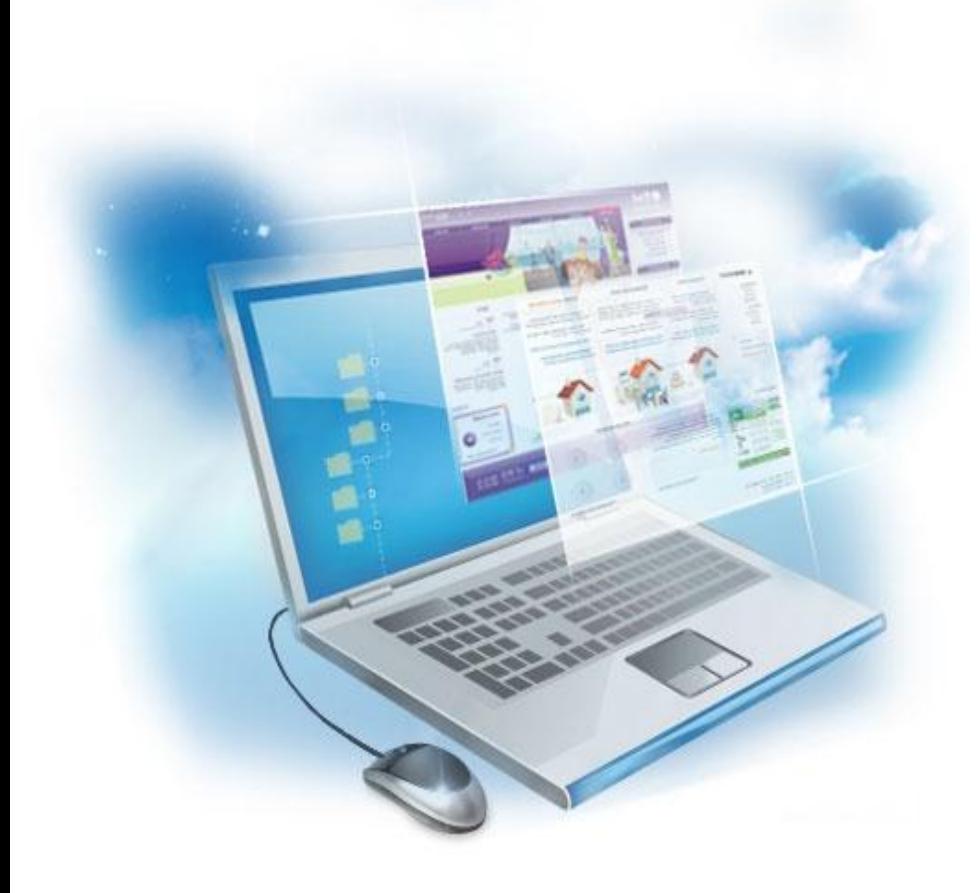

• Web-сайтта жариялап жарнамалаған сон оған қатысу деңгейі оның беттерінде орналастырылған ақпараттың қажеттілігімен, жаңалығымен жəне көкейтестілігімен анықталады. Web-сайт имиджін сақтау үшін ол жердегі ақпаратты əрдайым жаңартып туру керек.

# Программалық жабдықтау

- Программалық жабдықтау HTML-құжаттарды жасақтау жəне өңдеу үшін кез-келген қарапайым мəтіндік редактор жеткілікті, мысалы «Блокнот». Көп дизайнерлердің ойы бойынша таза сілтемелер тілін қолмен жазған дұрыс. Бірақ көп уақытта қолмен жазған қолданылмайды. Себебі, қолмен жазған автордан көп білімді жəне практикалық тəжірибені талап етеді.
- Практикада əдетте Web-сайт жасауда HTML редакторларды пайдаланады. Оларды екі топқа бөледі. Бірінші үлкен топтың Web-сайт жасау программалары HTML тілінің негізінде жұмыс істейді. Осындай программалар орта жəне үлкен сайттарды даярлау уақытын қысқартады жəне даярлау кезеңінің тиімділігін көтереді. Арнайы HTML редакторлердің жұмысты жеңілдетіп жəне тездететін қосымша мүмкіндіктері көп. Бұл топқа төменгі программалар кіреді: HTML генератор; Magic HTML Studio 2.0; Macromedia Dreamweaver;

# Программалық жабдықтау

• Екінші үлкен топқа WYSIWYG (ағылшын тілінен "what you see is what you get" - не көрсең соны аласың) редакторлері кіреді. Бұл бағдарламаларды тағы да визуалды редакторлар деп те айтады. Осындай программалар графикалық интерфейске ие. Бұл программалардың бастапқы мақсаты дизайнерді HTML тегтерінен босату болып табылады. Қазіргі замандағы визуалді HTMLредакторлар дизайнерді көптеген əрекеттерден босатады. Осындай артықшылықтарына қарамастан кемшілігі бар – олар таза HTML кодын жасамайды, оған артық тегтерді қосады. Көріп отырсыздар, WYSIWYG редакторларды қолдану HTML тегтерін қолмен жазудан құтқармайды, демек, Web-сайттарын жасау үшін HTML тілінің кем дегенде негізін білу керек.

# 1. Сайттың түрлері

# Сайт-визитка

- Сіздің мекемеге сайт керек, жəне Сіз аз қаржы салумен сапалы өнім алғыңыз келеді. **Сайтвизитка** жасау барлық осы мəселелерді шешеді. **Сайтвизитка** дегеніміз бірегейлі дизайнды жəне жеңілдетілген көлемі 1-5 бетті структурасы бар сайт.
- **• Сайт-визитка** жасау дегеніміз дизайн жасау жəне бірбес беттен тұратын интернет ресурсының бағдарламалық бөлігі. Осы типті сайттарда мекеменің жұмысы жəне байланыс деректері туралы керекті ақпараттар орналасқан. Əдетте оған бірнеше пунктер енеді, олардың ішінде сайтты мəтінмен толтыру, дизайнды жасау, домнендік атауларды беру.

# **Корпоративтік сайт**

**• Корпоративтік сайт** компанияның атағын жасау инструментінің маңызды біреуі болып саналады. Сайт компания туралы, жұмыс сферасы туралы, ұсынылған тауарлар жəне қызметтер туралы толық ақпараттар беруі керек, Сапалы дайындалған корпоративтік сайт жақсы жарнама алаңы түрінде қолданушылардың жəне серіктердің көңіліне сенімді, зор, серпінді өсіп келе жатқан компанияның бейнесін оятады. Бұдан басқа ол тауарлар жəне қызмет тұтынушылармен кері байланыс жасау үшін орталық алаң бола алады. Корпоративтік сайтты жасау Сіздің бизнесіңіздің жетілуін жақсартады, осыған орай пайданы көтереді.

# **Интернет-дүкен**

- **• Интернет-дүкен** бизнесті табысты жүргізу үшін жоғары нəтижелі жəне азшығынды инструмент. Жай дүкеннен айырмашылығы **интернет–дүкен** сөткесіне 24 сағат ашық, аптасына 7 күн жұмыс істейтін,жер шарының қандай нүктесінде болса да қолданушының қолы жететін жəне ғимаратқа жалдамалық қаржы шығынын келтірмейтін, персоналды аз мөлшерде қолданатын дүкен.
- **• Интернет-дүкен** аз бағаны жəне жоғары нəтижені бірлестіреді: **интернет-дүкенді** құру копанияға тауарлар мен қызмет көрсету нарығында өзінің позициясын жеңіп алуға жəне ұстауға көмектеседі, клиенттік базаны көбейтеді, брендтің мəлімділігін жоғарлатады. Басқа сөзбен айтқанда, **интернет-дүкенді** құру иеленушілерге анық пайда əкеледі

# 2. CMS

# Сайтты басқару жүйелері

• iTrack компаниясының CMS рейтингі.

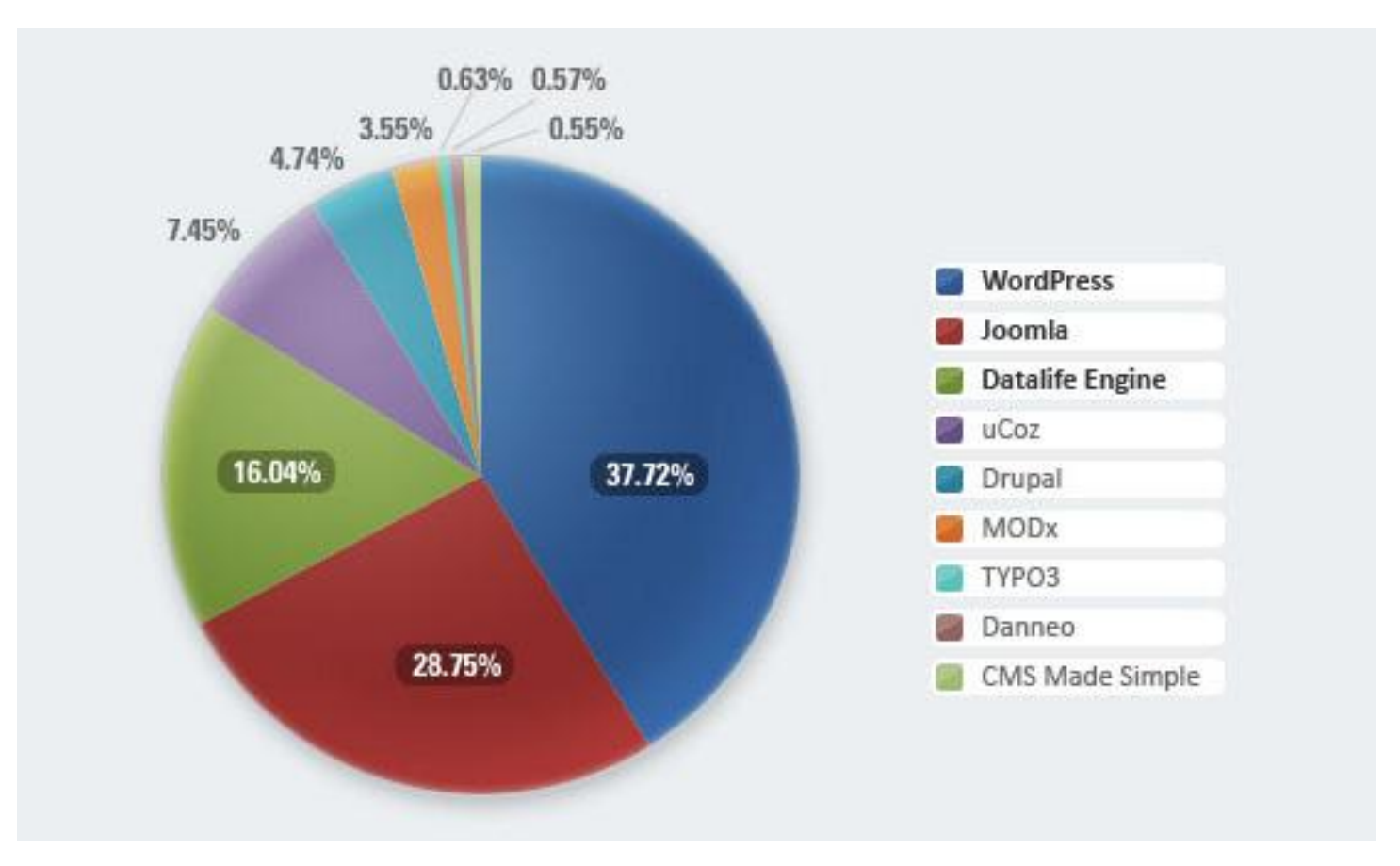

## Ucoz сайт жасау конструкторы

• Ucoz шартты тегін сайт жасау конструкторы – сайтты бағдарламау білмейтін адамдар үшін ең ыңғайлы жүйе. Бұл жүйені шартты тегін деп атау себебіміз – тегін қолданыстағы сайттар беттерінде жарнамалардың қолданушыларға іздеген ақпараттарын алуға бөгет жасауы. Дегенмен, Ucoz бүгінгі таңда əлемдегі сайт жасау конструктарлары арасында жоғары орында тұр.

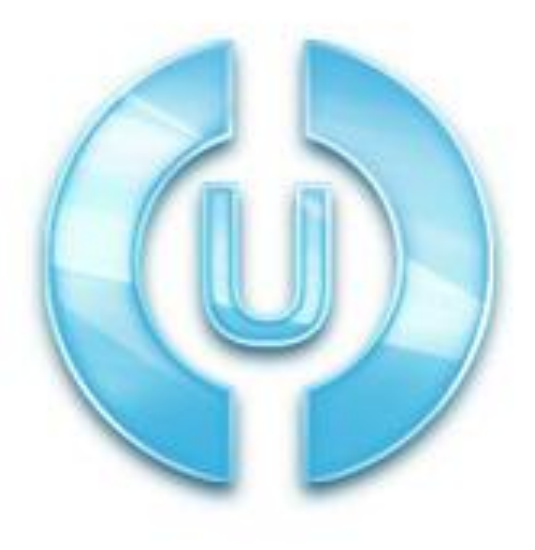

## Ucoz-ды ББМ тегін қолдана алады!

- 1. Бар болғаны білім беру мекемелері домендік атау сатып алып немесе 3 деңгейдегі домендік атауды Ucoz жүйесіне тіркеу.
- 2. banner@ucoz.net электронды поштасына

суреттегідей хат толтырып жібереміз.

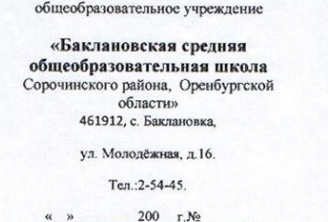

Муниципальное

Генеральному директору ООО «Юкоз Медиа» E.A.Kypry

директора МОУ «Баклановская средняя общеобразовательная школа» В.В. Милова

#### Уважаемый Евгений Александрович!

 $\mathbf{O}$  T  $\alpha$   $\beta$ 

Администрация МОУ «Баклановская средняя общеобразовательная школа» обращается к Вам с просьбой.

Сайт http://baklanovka.ucoz.ru/ является официальным сайтом муниципального общеобразовательного учреждения «Баклановская средняя общеобразовательная школа Сорочинского района Оренбургской области». Просим Вас оказать содействие в виде снятий рекламного обеременения с сайта.

19 октября 2010 года.

Директор школы:

/B B Munor/ M.II.

## Əлемдегі ең үздік CMS —WordPress

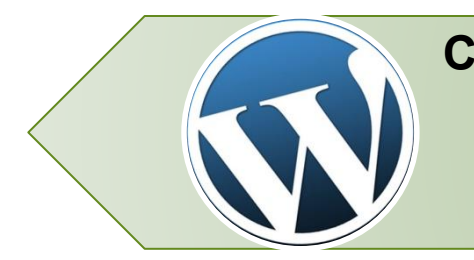

**CMS** *– дегеніміз сайтты өздігімен басқаратың жүйе. Яғни CMS-тің көмегімен сіз өз сайтынызға – жаңа беттерді, суреттерді, тіпті видео жəне аудио файлдарды да қоса аласыз.*

• Əлемде миллиондаған адамадар сайт жасағанда ең үздік, ең тиімді CMS —*WordPress-ті қолданады*. Себебі WordPress дүние жүзіндегі ең көп тараған əрі қолданыста аса жеңіл CMS болып табылады. Сондықтан болар, бұл басқару жүйесін, Жаһандық деңгейдегі – New York Times, Adidas, BMW, Unliver, Toyota, Kodak, British Petrol… тəрізді мегакорпорациялар қолданды.

# 1. Жылдамдық

• Бұл жүйе өте ыңғайлы жəне кез келген HTML тілін білмейтін адам да сайт жасай алады. Сайт жасаудың бірнеше сатылары бар: Вордпрессті компьютерге жүктеу => Ворпрессті денвер жүйесіне орнату (егер хостингіңіз болса, хостингке орнату) => Сайтты іске қосу. "

# 2. Қарапайымдылық

- **• CMS WordPress-тің көмегімен сайтқа жаңа бетті қосу жолын көрсетейік:**
- **• 1.** CMS-тің ішкі басқару панелі **сайт\_аты.kz/wp-login.php** адресі бойынша орналасады, мысалы менің сайтымның басқару жүйесінің адресі менің-сайтым.kz/wp-login.
- *• Осы сілтеме бойынша өтсеңіз сіз CMS-тің ішкі панеліне кіру терезін көресіз.*
- **• 2.** CMS-ке кіру үшін- *логин* мен *парольді* білу кажет, бұл мəліметті тек сайт администраторы білуі ғана кажет.
- **• 3.** Логин мен парольді осы терезенің жолдарына еңгізіп **«войти»** пернесін бассаңыз CMS-тің ішкі админ панелі ашылады.

#### • CMS-тің ішкі админ панелі

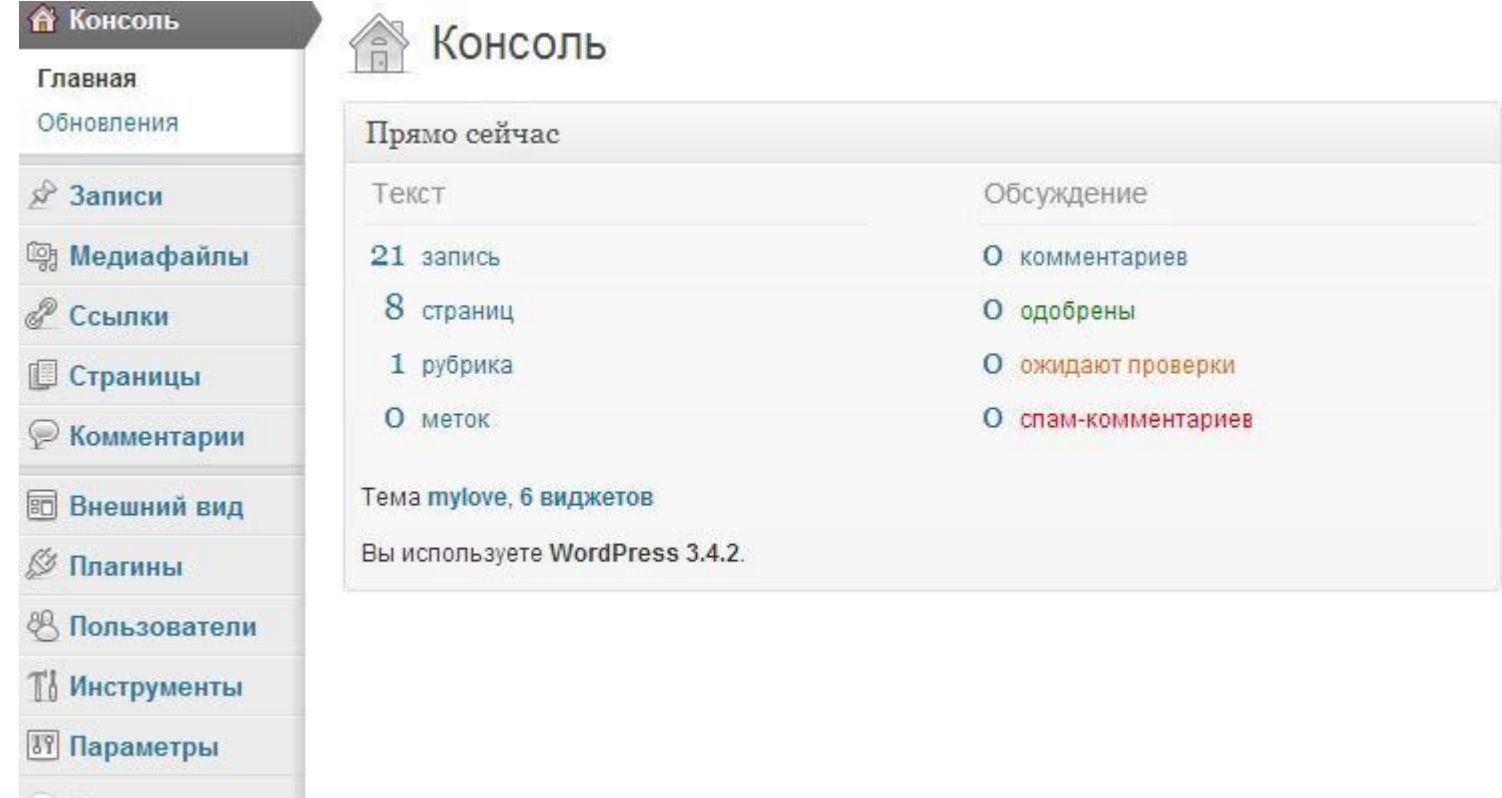

(<) Свернуть меню

### **• 4.** Админ панелінің сол жағында орналасқам **«страницы»** пернесін бассаныз, мынандай терезе ашылады:

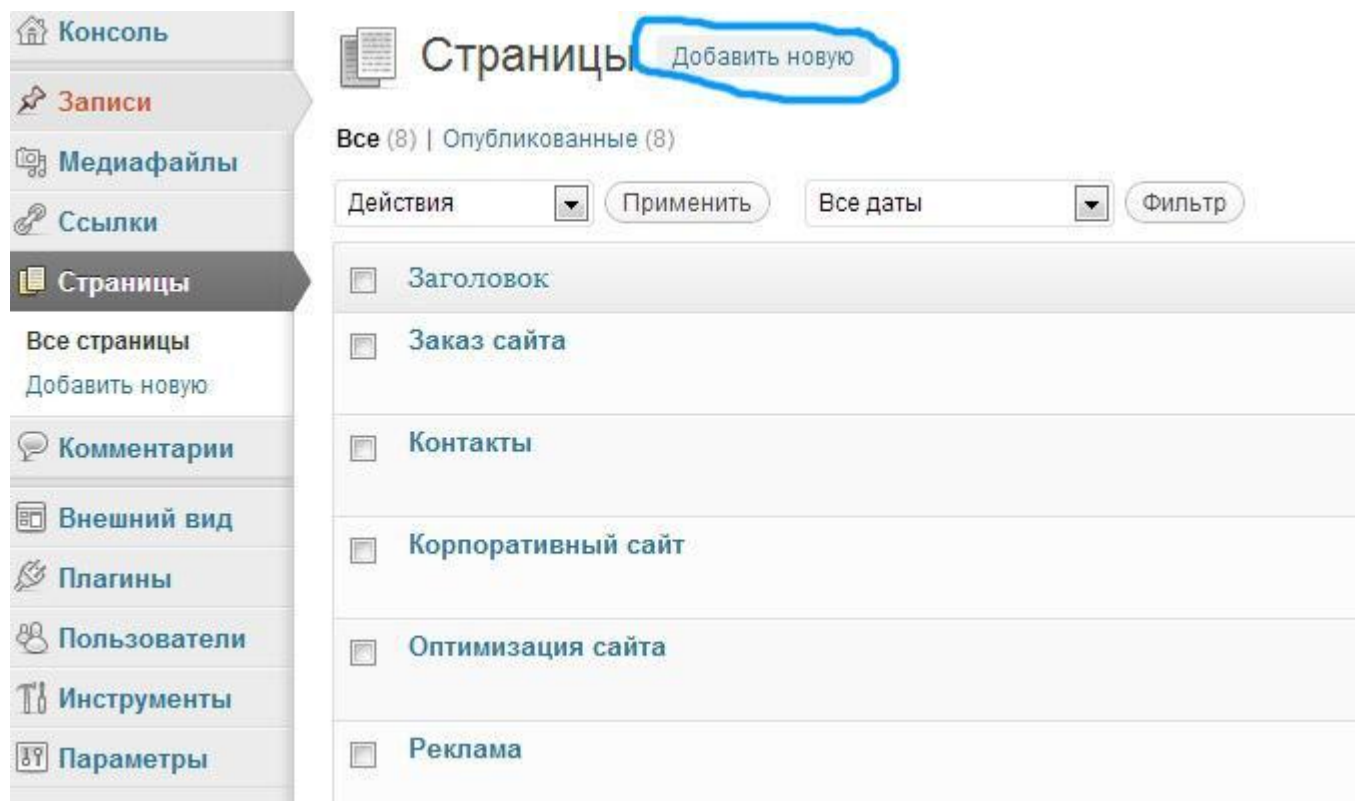

#### • Суретте көрсетілген **«добавить новую»** пернесін бассаныз мынандай терезе ашылады:

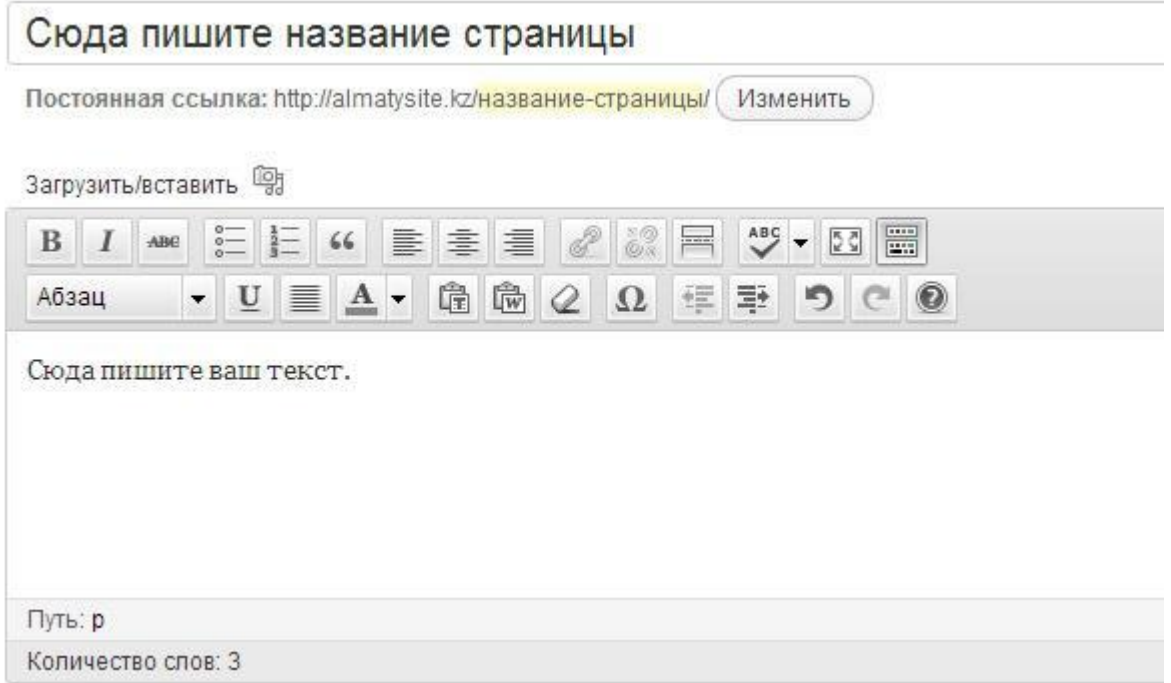

- "Сюда пишите название страницы" жолына беттін атын ал "Сюда пишите ваш текст" деген аланшаға беттін текстің жазыныз.
- Кейін осы терезенің оң жағында орналасқан **«опубликовать»** пернесін басыныз (бұл перне осы суретке сыймады).
- Сонымен бетті жасап болдық!
- Көріп тұрғанымыздай CMS-тің көмегімен сайтты толтырудың еш қиындығы жоқ.

**Ескерту:** Тексті толтырумен CMS WordPress-тің кционалы шектелмейді, текстен басқа сіз суреттерд гемелерді қоса аласыз. Бұны "Загрузить/вставить несінің көмегімен жасай аласыз.

- CMS Wordpress арқылы сайт жасау қиын емес.
- Қорытындылай айта келер болсақ, CMS Worpdress дегеніміз - PHP тілінде жазылған, мəліметтер базасы MySQL, сайтты ашық түрде өңдеуге болатын сайтты басқару жүйесі.
- Денвер жүйесі PHP тілін іске қосатын, өзіндік мəліметтер базасы бар жүйе. Осы жүйемен сіз өзіңіздің Вордпресстегі сайтыңызды хостинг пен доменді сатып алмай-ақ өз компьютеріңізде іске қоса аласыз.
- Вордпрессті келесі сілтеме арқылы өз компьютеріңізге жүктеңіз: http://ru.wordpress.org/wordpress-3.7.1-ru\_RU.zip
- Денверді жүктеу сілтемесі: http://www.denwer.ru/dis/Base/latest?from=site

# НТМL тілінің негіздері

Интернеттің қазіргі дамуы 90- жылдар басында копьютерлер арасында мəлімет алмасудың жаңа хаттамасы пайда болғаннан кейін басталды. Бұл хаттама НТТР (Hyper Text Transfer Protocol - гиппермəтінді тасымалдау хаттамасы) деп аталған болатын. Осы хаттамамен қатар НТТР серверлерінің кеңейтілген желілері болып табылатын Интернет арқылы файлдар тасымалдай алатын **World Wide Web** қызмет бабы пайда болды.

Бұл файлдардың басым көпшілігі **Web- парақтар** түрінде HTML (Hyper Text Markup Language- гиппермəтінді белгілеу түрі) тілінде жазылған арнаулы файлдар түрінде болады. Осы файлдарды НТТР сервердерінде орналастыру жолымен Web- парақтар қалың көпшілік пайдаланатындай түрде интернетте жарияланады. Web- парақтар мазмұны əртүрлі бола береді жəне олар əртүрлі тақырыптарды қамтиды, бірақ олардың бәрінің де негізгі жариялану яғни жазылу тілі HTML болып табылады. Осындай HTML құжаттарының бəрініңде файл аттарының кеңейтілуі HTM немесе HTML болуы тиіс.

HTML тілі World Wide Web қызмет бабымен дами отырып, Web- парақтарының ең жақсы деген мүмкіндіктерін жүзеге асырып, оны кең пайдалану жолдарымен толықтырылып отырылады. Ол World Wide Web жүйесінің негізі оның өте кең тарауына себепші болады. World Wide Web қазақ тіліне кеңейтілген бүкілəлемдік өрнек болып аударылады. HTML тілінің мағынасы мен атқаратын қызметін оның атынан анықтауға болады.

# **Гиппермəтін**

**Гиппермəтін**– қосымша элементтерді басқару мақсатында ішіне арнаулы код, яғни екпінді элемент орналасқан мəтін. Ол мəтін ішіне сурет, дабыс енгізу, мəтінді безендіру, пішімдеу ісін орындайтын немесе осы құжаттың басқа басқа бөлігіне сілтемесі бар алғашқы нүкте ретінде қарастырылатын белгіленген сөз. Сөзді ерекшелеп белгілеу дегеніміз – келесі көрсетілген құжат бөлігі қалай бейнелетінін анықтайтын айрықша кодтты осы сөз ішіне енгізу. Гиппермəтінді белгілеу үшін броузер деп аталатын арнайы көрсету програмалары қолданылады. Гиппермəтін экрандк белгіленген қарапайым сөз ретінде тұрады, егер курсорда сол сөзге жеткізіп, тышқанды шерттсек, онда сонымен байланысты басқа құжатты оқимыз. Ол құжаттар мəліметтер ішінднгі басқа парақтарда немесе Web жүйесіндегі басқа топтарда орналасып, бейне жазба, сурет, жазылған дыбыс күйінде болуы мүмкін.

Сонымен, мəтіндерді осылай байланыстыра отырып белгілейтін мүмкіндікті беретін HTML тілі. Оның дұрыс нəтиже алуды қамтамассыз ететін өз заңдылықтары мен ережелері бар.

Көбінесе HTML-файлдарын құру жəне редактрлеуге Windows комплектіне енетін Блокнот, FrontPage бағдарламалары, ал құрылған Web-парақты көру үшін Microsoft Internet Explorer көрсеткісі қолданылады.Құжат авторының мәтіндегі енгізген командаларының негізінде көрсеткі оны экранға шығарады. Мұндай командалар командалық белгілер деп аталады. Оның қарапайым мəтіннен айырмашылығы жоқ. Командалық белгілерді жұппен қолданылады.

# PHP-бағдарламалау тілі

**РНР**-бұл Web –серверге жіберілетін скриптердің көмегімен Web-беттерінің динамикалық генерациясына қажетті бағдарламалау тілі. Сіз бетті РНР жəне HTML-дің көмегімен ашасыз. Сайтты пайдаланушы бетті ашқанда, сервер htmlкод қосылған РНР операторларын орындайды жəне нəтижені пайдаланушының браузеріне жібереді. Бұл əрекет дəл осылай ASP жəне Cold Fusion-ның көмегімен жасалады. Дегенмен ASP жəне Cold Fusionға қарағанда, РНР ашық бастапқы кодты өнім болып табылады жəне платформалы тəуелсіз. РНР Windows NT жəне Unix-тің көптеген версияларында жұмыс жасайды. Ол Аpache –дегі модуль ретінде жіберіле береді. Егер жіберілу Apache модулі түрінде болса РНР оңай жəне жылдам жұмыс жасайды. Бұл кезде процессті жасауға байланысты туындайтын қосымша шығындар болмайды. Сондықтан нəтижесі тез шығады жəне сервердегі сақтаудағы шығынды азайтатын mod \_perl-ді орнатудың қажеттілігі болмайды.

Сіздің құжат бетіңіздегі əртүрлі операциялардан басқа сіз РНР көмегімен НТТРтақырыптарды қалыптастырып HTTP орната аласыз. Сонымен қатар аутенфификацияны басқарып пайдаланушыны басқа бетке бағыттай аласыз. РНР берілгендер қорына енуге үлкен мүмкіндіктер ашады. Бұл сізге PDF құжаттарды инерациялаудан, ХМL-дегі грамматикалық талдауды жасауға мүмкіндік береді.

# PHP-бағдарламалау тілі

РНР операторлары сіздің бетіңізге Web-беттерді қойып береді, сондықтан арнайы ортада жүзеге асырудың қажеттілігі туындамайды. Сіз РНР-кодының блогын <?php тегінен бастап, оны ?> тегімен аяқтайсыз. Бұл тегтердің арасындағылардың барлығы РНР код ретінде интерпритацияланады. РНР тілінің синтаксисі Си жəне Рerl синтаксисіне ұқсас келеді сіз ауспалыларды оларды пайдаланудан бұрын жарияламауыңыз керек. Массивтермен Хэмтер оңай жүзеге асырылады. Дегенмен РНР Apache құрылған жағдайда бəрінен жылдам жұмыс жасайды. РНР Web – сайтында оны Microsoft ІІS жəне Netscape Enterprise Server орналастырудың реті бар. Егер сізде РНР ді орнатуға бағдарламалық қамтамасыз етудің көшірмесі жоқ болса, оны сізге ресми Web –сайттан ала аласыз. Ол жерден сіз РНР дің барлық ерекшелігі мен қызмет бейнеленген түсіндірілген жетекшілікті таба аласыз.

Соңғы он бес жылдары интернеттiң қиял-ғажайып дамуы жəне адамдардың арасындағы қарым-қатынастың жаңа əдiстерiн белгiледi. Бұл құбылыстың алдыңғы өлкелерiне (WWW ) World Wide Webде болады.

# Фреймдер

Арнайы тегтер көмегімен экранды көлденеңінен де, тігінен де бірнеше бөліктерге бөлуге болады. Бұндай бөліктер фреймдер деп аталады. əрбір фреймге басқа фреймдерден тəуелсіз жеке (бөлек) URL-адрестер жазып, жеке айналдыру сызықтарын алуға болады. Фреймдерді құрудың екі тəсілі баролардың екеуі де <frameset>…</frameset> тегтерін қолданады, бірақ оларды не <body> тегінің орнына, не <body> тегі бар кезінде <head> тегтерінің арасына орнату керек.

<frameset> тегінің негізгі атрибуттары: rows= жəне cols= . олар жеке фреймдегі көлденең қатар (rows) мен тік бағандардың (cols) өлшемдерін білдіреді. Пикселмен немесе процентпен өлшенеді. Мысалы 40% / 60% пропорциямен екі фреймге тігінен бөлу былай жүргізіледі: <frameset cols= "40%, 60%">

Үш фреймге бөлу: <frameset cols= "26%,34%,\*"> мұндағы \*-үшінші тік фреймнің экранның қалған бөлігін алатынын, яғни 40% білдіреді.

Экранды бөлу пропорциясын көрсеткеннен кейін, əрбір фреймге жүктелетін құжаттардың URL –адресін беру қажет. Мысалы,

<frameset cols= "40%, 60%">

<frame src= "Dame.jpg">

<frame src= "http://duesseldorf.ru">

</frameset>

# Фреймдер

Бұл жағдайда сол жақтағы фреймге компьютердегі Dame.jpg файлы, ал оң жақтағы фреймге интернеттегі сайт жүктеледі. Фреймнің ішіне фреймді, яғни экранды бір уақытта көлденеңінен де, тігінен де бөлуге болады. Мысалы:

<frameset cols= "60%, 40%">

<frameset rows= "35%, 25%, \*">

<frame src= "http://www.azon.ru/context/detail/id/1454360/">

<frame src= "http://www.zevel.ru/">

<frame src= "http://dvor.de">

</frameset>

<frameset rows= "35%, 65%">

<frame src= "http://www.litera.usluga.info/public.php">

<frame src= "http://www.suche.ru/ru/catalog/31/60/index.php">

</frameset>

</frameset>

<frameset border= ""> атрибуты көмегімен фреймдерді бөліп тұратын жолақтың енін өзгертуге болады жəне <frameset bordercolor= "#"> атрибуты арқылы оның түсін береді.

# Фреймдер

- Ені 20 пиксел болатын жасыл түсті жолақты құру мысалы:
- <frameset border= "20" bordercolor= "#00FF00">
- Сонымен бірге əрбір фреймге ат беруге болады:
- <frame src= "index.htm" name= "main">
- <frame src= "http://site.kz" name= "slave">
- Фреймдерге ат қою бір фреймдегі құжатты екіншісіне жүктеуге, фреймдер арасында ақпарат алмасуға мүмкіндік береді. Бұл былай жазылады:
- <a href= "http://www.site.kz/2005/blog/" target= "slave"> what is it "blog"? </a> түріндегі жазуды main аты бар бірінші фреймге жүктелетін index.htm құжатына жазайық. target= "slave" нұсқауы гиперсілтеме бойынша тышқанмен түрткенде оның екінші фреймге жүктелуін қамтамасыз етеді. Фреймдерді құру кезінде басқа да атрибуттарды пайдалануға болады. Сол жəне оң бағандардың шамаларын реттеу <frame marginwidth= " "> , жоғарғы жəне төменгі қатарлардың шамаларын реттеу <frame marginheight= " "> атрибуттары арқылы жүргізіледі.
- <frameset cols= "40%,\*">
- <frame src= "porzellan.jpg"><frame marginwidth= "150" marginheight= "300" src="http://site.kz" name= "prauij"></frameset>